## **Nephro 7 (LDT)**

Für die Beauftragung mittels LDT braucht es in Nephro 7 eine zusätzliche Kostenpflichtige Schnittstelle "Labgate". Für diese kann eine Testlizenz bezogen werden.

Anleitung zur Installation von labGate #connect unter [c. labGate #connect - Installation](https://share.labgate.net/pages/viewpage.action?pageId=2753193)

Um unabhängig von User-/Client-bezogenen Accounts und Systemumgebungen einheitliche Ordnerstrukturen erstellen und nutzen zu können, wird ein Netzlaufwerk benötigt.

## Folgen Sie hierzu [dieser Anleitung.](https://share.labgate.net/pages/viewpage.action?pageId=2753515)

Um eine neue Anbindung der Laborsoftware einzurichten benötigt Nephro 7 eine neue Schnittstelle. Hier finden Sie die benötigte [dummy.bat](https://share.labgate.net/download/attachments/7733745/dummy.bat?version=1&modificationDate=1707998110000&api=v2)

Nähere Infos finden Sie dazu im Textabschnitt.

Zur Übertragung der Auftragsdaten per GDT muss die Import-Methode im labGate #connect entsprechend gewählt werden.

Öffnen Sie hierzu die Einstellungen des labGate #connect. Klicken Sie hierzu per Rechtsklick auf das labGate #connect Icon im Systemtray und wählen **"Konfigurieren...".**

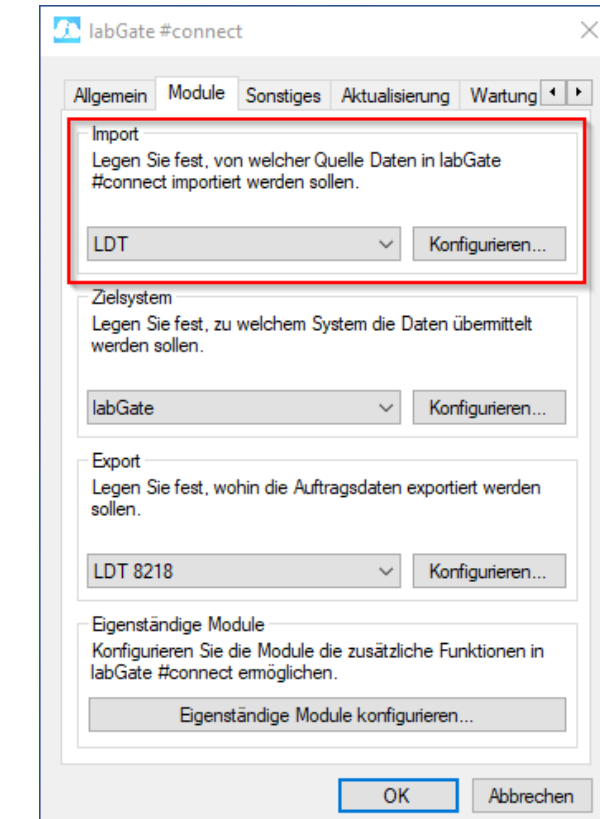

Es öffnet sich das abgebildete Fenster. Wechseln Sie zum Reiter **"Module"** und wählen Sie im Bereich **"Import"** die Option **"LDT"** und klicken Sie anschließ end auf **"Konfigurieren"**.

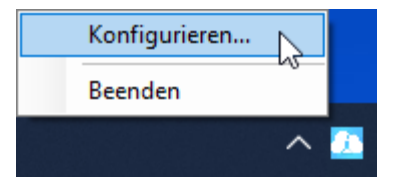

Zur Konfiguration des Importes ist es nötig den eigentlichen Import Typ festzulegen. Hierzu wählen Sie **Datei** und tragen den Pfad zum vorher angelegten Ordner

 **"OUT"** sowie als Dateinamen **"pat. gdt"** ein.

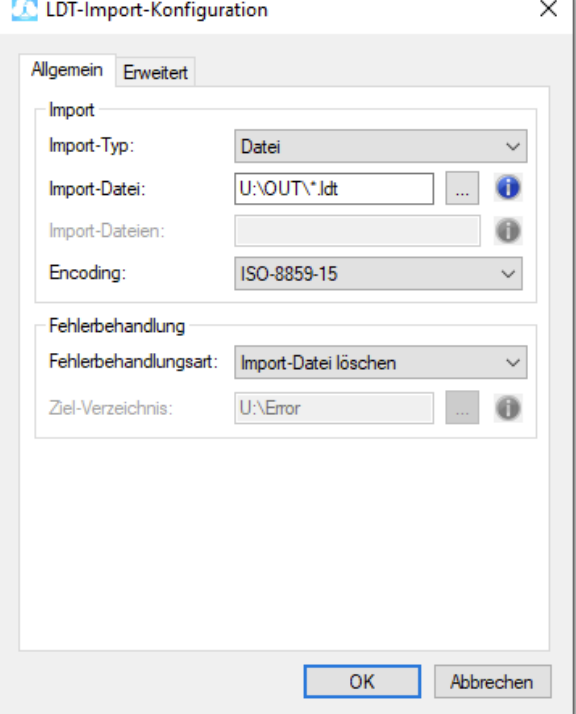

Nun kommen wir zu den Export Einstellungen in labGate #connect.

Öffnen Sie hierzu die Einstellungen, wechseln Sie zum Reiter **"Module"** und wählen Sie im Bereich **"Export"** die Option **"LDT"**. Anschließend klicken Sie **"Konfigurieren"**.

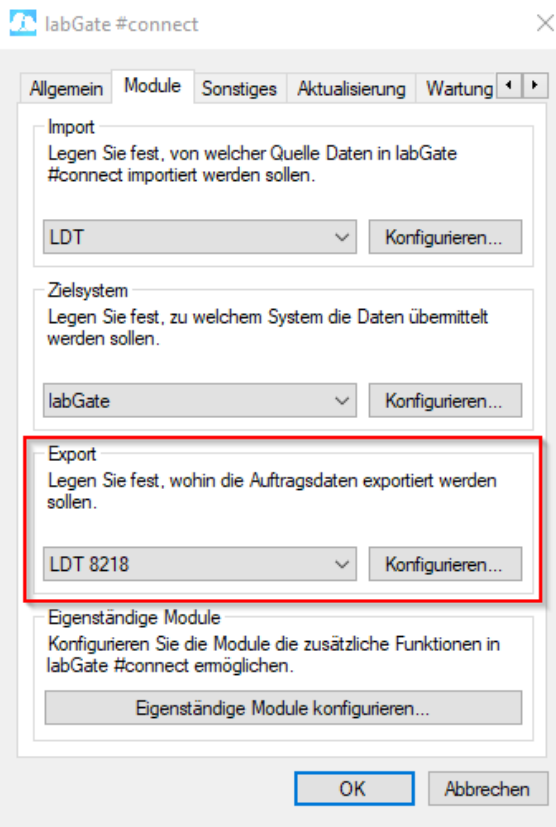

Geben Sie hier den Pfad zum vorher angelegten Ordner **"IN"** an sowie als Dateinamen **"\*.ldt"** an.

labGate #Connect erwartet anschließend an dieser Stelle den Eingang der Datei **"\*.ldt"**, welche zur Auftragserstellung weiter verarbeitet wird.

Unter Arzt die Einsender Kennung eintragen.

Unter Labor bitte den Namen Zeichengleich angeben wie in Nephro 7

Unter Erweitert die Anforderung FK4205 und FK8410/8411

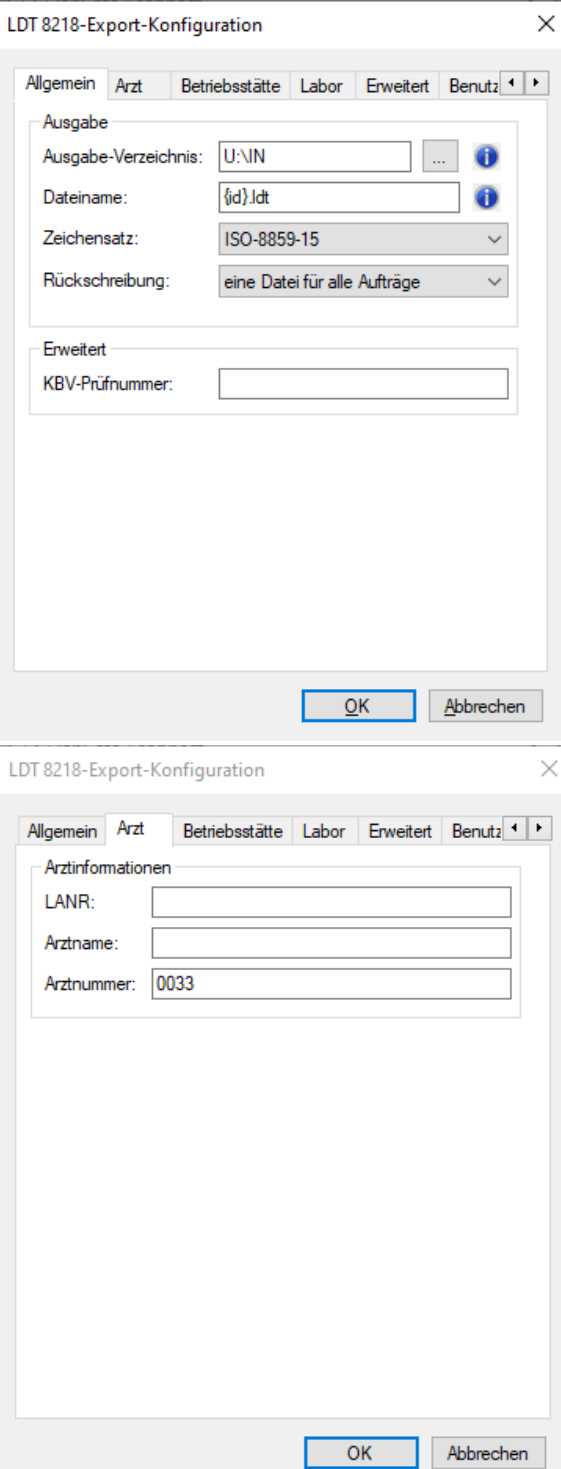

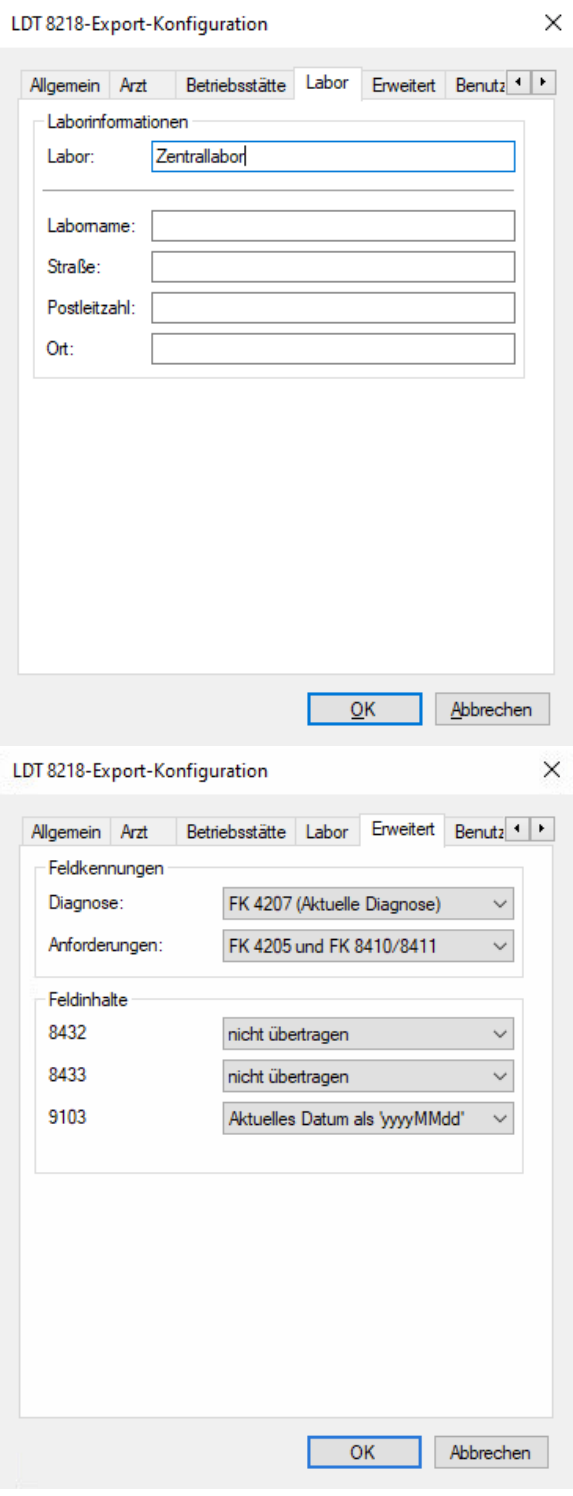

ggf. LDT Export Einstelluungen

Labor LDT-Programm starten Labor Laborstamm

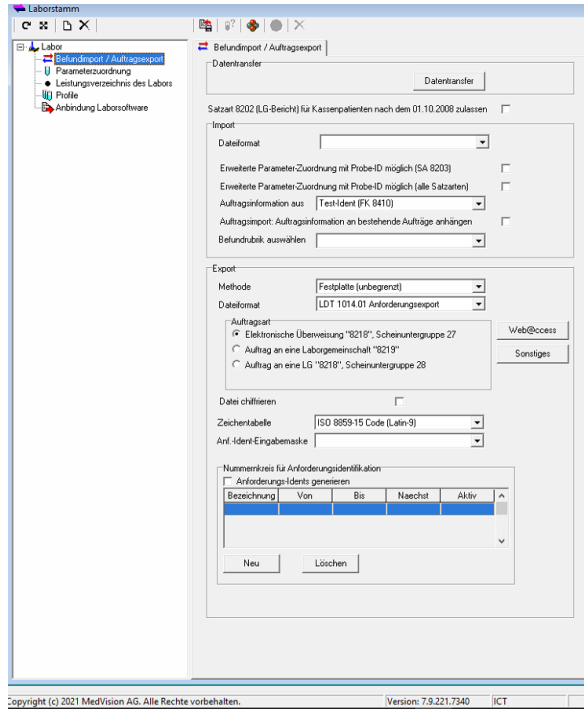

In Nephro 7 als erstes das "**LDT-Programm starten**" unter "**Labor**"  $\begin{tabular}{|c|c|c|c|} \hline \textbf{# Laboratory} & \textbf{1}_{1} & \textbf{1}_{2} & \textbf{1}_{3} & \textbf{1}_{4} & \textbf{1}_{5} & \textbf{1}_{6} & \textbf{1}_{7} & \textbf{1}_{8} & \textbf{1}_{9} & \textbf{1}_{9} & \textbf{1}_{9} & \textbf{1}_{9} & \textbf{1}_{9} & \textbf{1}_{9} & \textbf{1}_{9} & \textbf{1}_{9} & \textbf{1}_{9} & \textbf{1}_{9} & \textbf{1}_{9} & \textbf{1}_{9} & \textbf{1}_{9} & \textbf{$ 

P<br>B <mark>4.</mark> Laboracharz<br>B 4. Zertralabor<br>D Retroden

Hier dann den Reiter Labor -> Laborstamm

Im sich nun öffnenden Reiter bitte das jeweilige Labor öffnen und unter "**Anbindung Laborsoftware**" eine neue Schnittstelle anlegen.

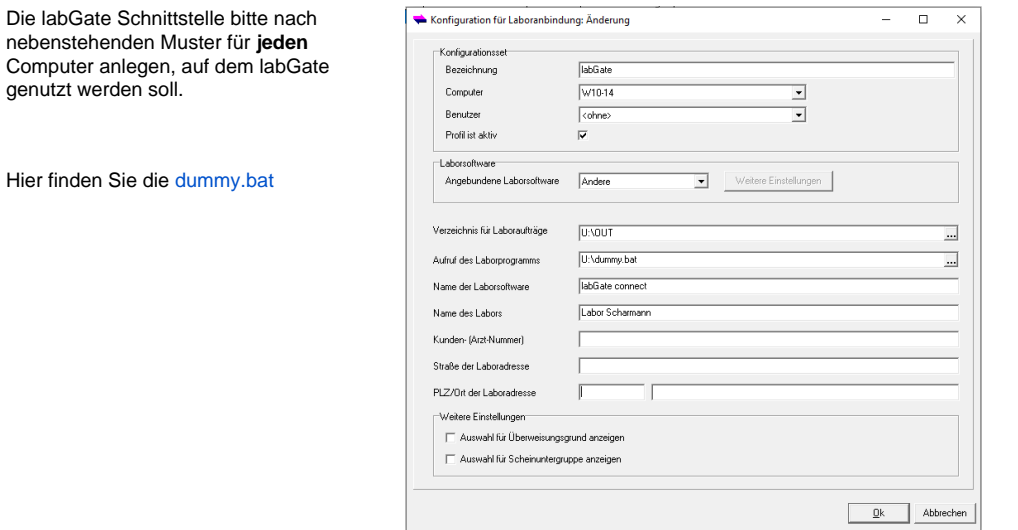

.<br>Amaro |

Computer-Name Benutzer-Name Akiiv Letzte Anderung<br>V10-14  $\overline{V}$  05.03.2019.09.37-51

 $\begin{array}{|c|c|c|}\hline \textbf{B} & \text{Arbinding} & \text{Labor} \\ \hline \textbf{C} & \textbf{D} & \textbf{B}^T & \textbf{X} & \text{Br} \\ \hline \end{array}$ 

 $\frac{1}{\sqrt{\frac{1}{100}}}$  labGate

Den Rückimport wird unter Befundimport / Auftragsexport

Hier finden Sie die

## angelegt.

Tipp: wenn der Rückschrieb zentral über Netzlaufwerk erfolgt z.B.: auf dem Server kann der Import hier auch automatisiert laufen. Während des Rückschriebs ist an der jeweiligen Arbeitsstation nur ein eingeschränktes Arbeiten möglich, da das Import Fenster offen bleiben muss.

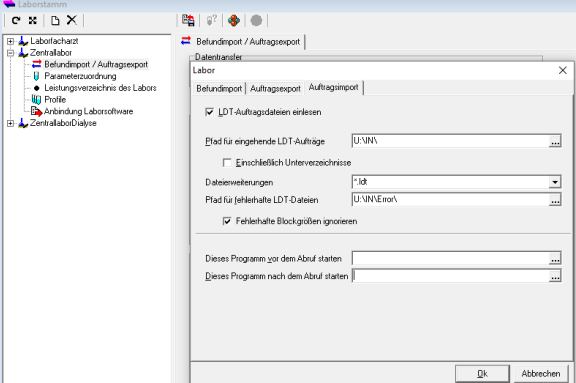

## Laufender Rückschrieb Labordatentransfer  $\overline{\times}$  $W$ arte -> "**Labor**" -> "**Datenaustausch**  -<br>Befunde **starten**"  $\underline{\mathsf{Start}}$ Datenaustausch für Labor-Befunde durchführen Stopp -Aufträge- $\underline{\mathsf{K}}\mathsf{onfiguration}$  $\nabla$  Datenaustausch für Labor-Aufträge durchführen Intervall  $\sqrt{5}$  $\frac{1}{2}$  min  $S$ chließen

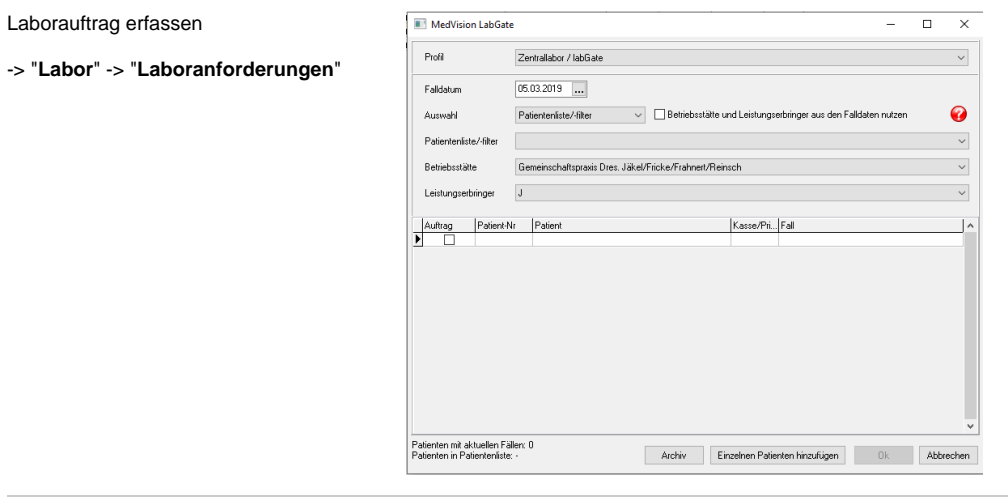